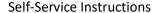

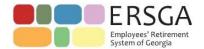

This document is intended to provide members with login and registration information.

### **Security Precautions**

ERSGA encourages use of these precautions as a means of preventing unauthorized access of your computer.

### Install privacy protection software on your computer:

Install commercially available software which protects your computer from viruses, hackers, spyware, and other intrusive threats to your privacy. An Internet keyword search for "spyware and virus protection" will yield numerous software products available for this purpose.

### **Protect your User ID and Password:**

Third parties may offer services requiring you to provide them your access information (User ID and password). Proceed with caution before giving any third party private information. Consider the privacy and security risks. Anyone to whom you give your access information could access your account information and conduct transactions without your knowledge and authorization. You are responsible for protecting the confidentiality of your User ID and password. ERSGA cannot take responsibility for access or transactions that result from your failure to protect your access information.

## Use a computer password:

Use the built-in password capabilities available with your personal computer. If you use your computer to make purchases and manage your finances online, consider configuring your computer to ask for a password each time the computer is turned on.

#### Use a screen saver:

Most computers can be configured to activate a screen saver that pops up after a few minutes of inactivity. The screen saver hides the information on your screen from others while you are away from your computer. You can configure most screen savers to ask for a password before returning the computer to its previous state.

## Manage your password:

Do not use passwords such as family names, street names, pet names and birthdays, which are easily guessed. It is better to construct a password by combining randomly selected letters and numbers. If a string of random letters and numbers is difficult to remember, try using two unrelated words combined with a number (for example, wait4phone). It is recommended that you change your password every 30 days.

### Other important notes:

Some Web browsers and third-party software provide the option to automatically remember your User ID and password. Please take care in using these features because stored passwords can be used by anyone with access to your computer.

Public access to the Internet is now offered in many libraries, airports, copy centers and cafes. Be extremely careful if you access ERSGA Web services through a public computer. Features built into Web browsers may allow the next user to obtain access to your account. At a minimum, you should completely log out of your account, and close the web browser. Try to clear cookies and Internet browse history, as well.

Visit our website at <a href="ers.ga.gov">ers.ga.gov</a> and click on the Log In tab from the ERSGA Homepage.

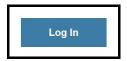

### If you have already registered:

Enter your USER ID and PASSWORD, and click SIGN IN.

If you cannot remember this information, please click on the link "Click here" next to forgotten Login Information.

# If you have never registered:

Click the REGISTER button shown below and follow required steps.

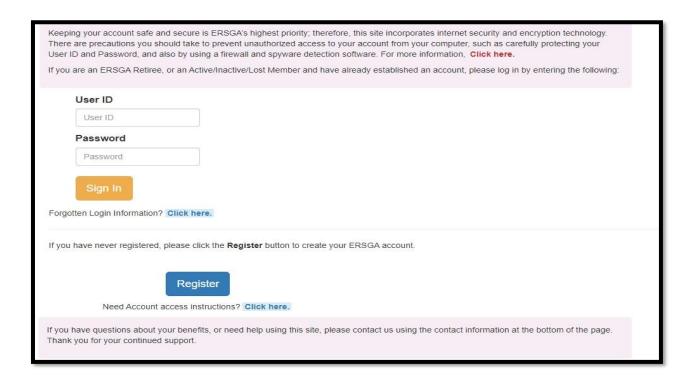

Please Note: For the safety of your account, in the event you have forgotten your login information, you will need to re-register.

# **Enter a valid Social Security Number: Must be 9 digits**

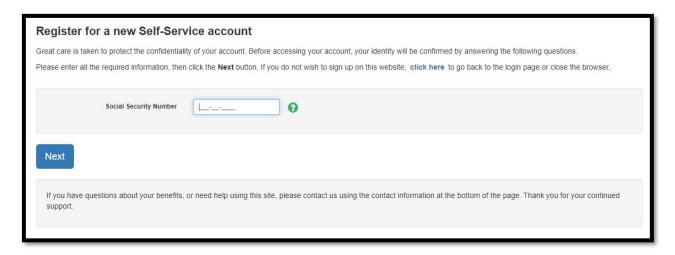

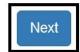

Proceed by Clicking on

Enter your Last Name

Enter your Date of Birth- Use one of the following formats: MM/DD/YYYY OR MM-DD-YYYY

Enter your Zip Code

Select Your Employer

Net Amount- Enter the exact net amount of any payment you received from ERSGA in the past 45 days.

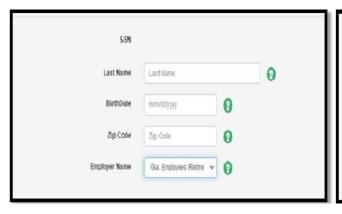

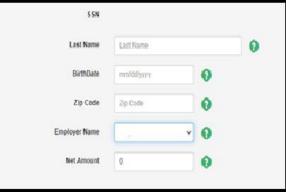

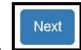

Proceed by Clicking on

Additional information is needed to authenticate you. Please complete the information below.

**DO Not** Use your work email or your work phone number.

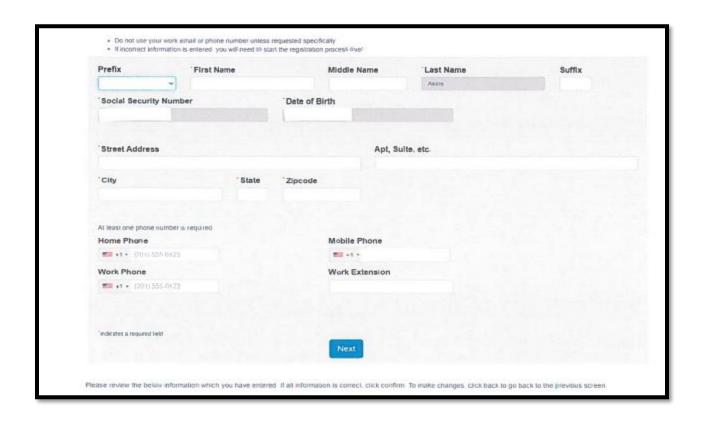

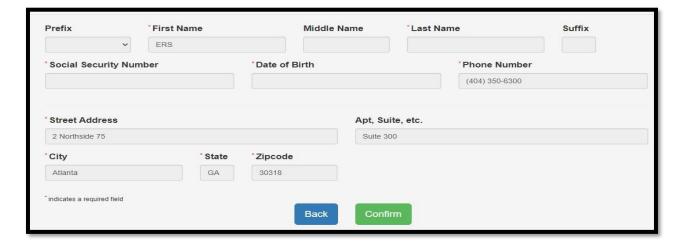

If all information is correct, proceed by Clicking on

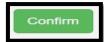

To make changes, click **back** to go back to the previous screen.

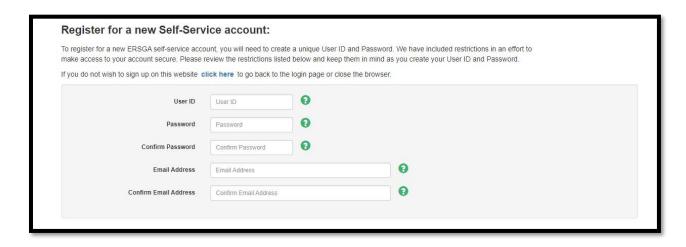

Please write down your User ID and Password for reference, if needed. Should you encounter any problems accessing your account, please call ERSGA and report the difficulty.

#### **User ID**

It must be between of 6 and 20 characters long and can only include letters, numbers, hyphens, underscores, period and the @ symbol. We suggest, but don't require, that you use your email address.

# **Password**

It must be a minimum of 8 characters long and must contain 3 of the 4 specifications: upper case, lower case, numbers or a special character. Keep in mind that your password should be difficult to guess. Mixing letters, numbers and special characters together is the surest way to build a secure password. PASSWORDS ARE CASE SENSITIVE.

### **Confirm Password**

Retype your password that was entered above.

### **E-Mail Address**

Enter your email address.

# Confirm your e-mail address.

NOTE: The question mark (?) is a HELP feature. Click on it to see information for each field.

# Proceed by clicking on Submit.

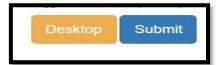

A confirmation message will be sent to your email address on file. You must go to the message and confirm receipt by clicking on the link before you may access your online account information.

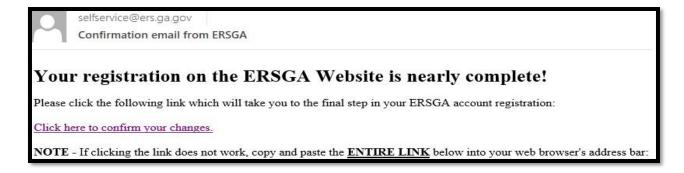

Complete security protocol by clicking on "Click here to confirm your changes"

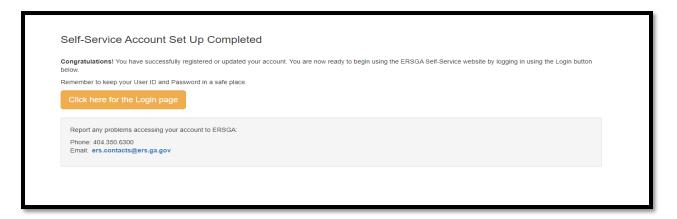

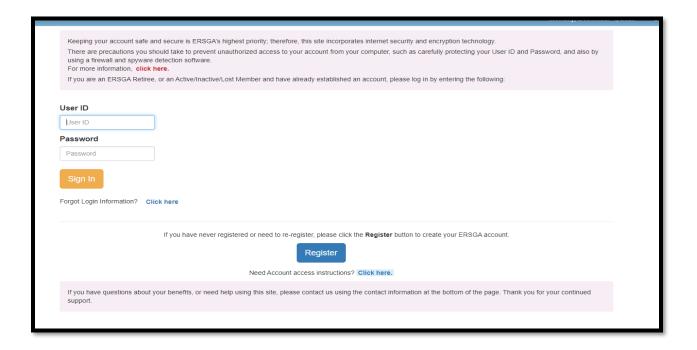

By checking on the opt in box and clicking Submit, you consent to a call or text confirming you have opted into MFA.

For security, ERSGA will send a one-time code EACH time you log in.

ERSGA will send a one-time passcode by phone call or text.

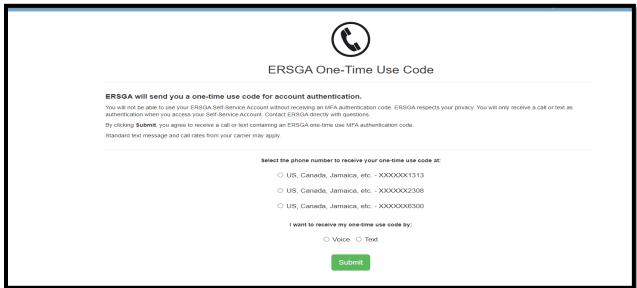

Enter the code you received.

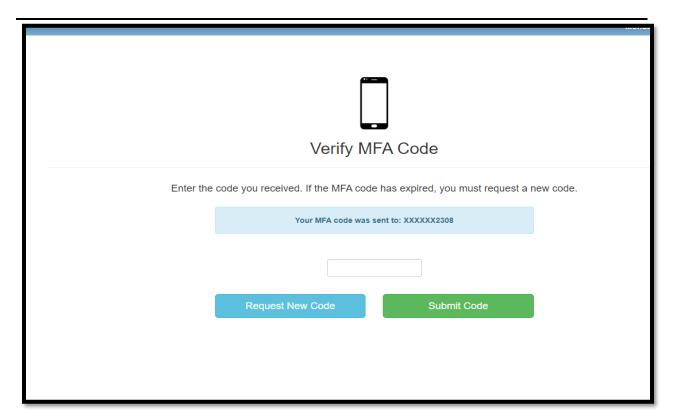

Self-Service tools are now available for use.

Questions about your account should be directed to an ERSGA Customer Service Representative at (404) 350-6300 or (800) 805-4609. You can also email us at <a href="mailto:contact@ers.ga.gov">contact@ers.ga.gov</a> with feedback or suggestions. Thank you for your continued support.

**EMPLOYEES' RETIREMENT SYSTEM OF GEORGIA** 

Two Northside 75, Suite 300 Atlanta Georgia 30318-7701 Monday – Friday 8:00 am - 4:30 pm EST